# **V05 Generating a Report**

#### **I. Purpose:**

This procedure shows a user how to generate a report that displays the hierarchy of associations for a selected concept (requirement, document, case, RODs, closed or open deliverables).

### **II. Who this is for:**

General users of the RMS.

#### **III. Prerequisites**

The user should be well practiced searching the RMS (#V03 and #V03A). The user should review the Cheatsheet for General Users (#V00) and the RMS definitions to use and search the RMS (#V01). There is a video on generating a report (#V05-video).

#### **IV. Specific Details**

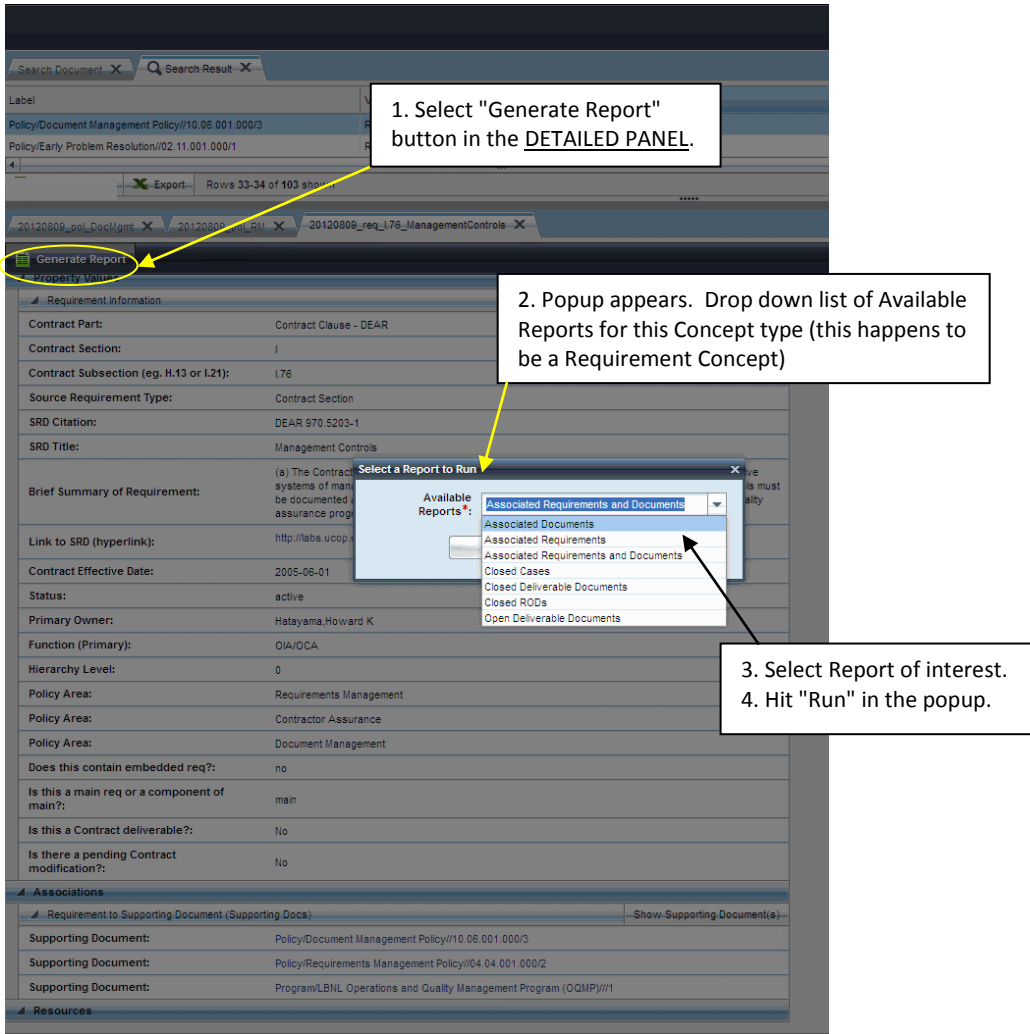

LBNL Doc # 04.04.001.403-V05 Page 1 of 3 10/5/2012, revised 12/14/14

*The official or current version is located in the repository for Institutional Documents, accessible via OCA's website. Printed or electronically transmitted copies are not official. Users are responsible for working with the latest approved revision*.

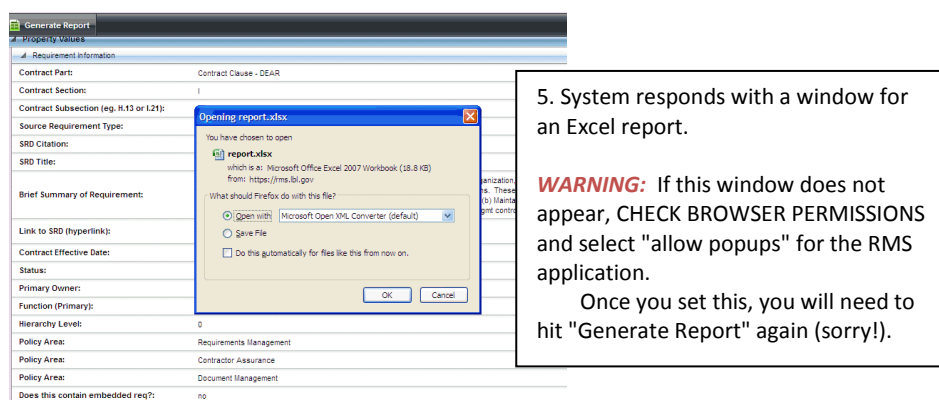

The Excel report displays graphically the selected report type. In this case, we asked for the Associated Requirements and Documents related to a specific requirement.

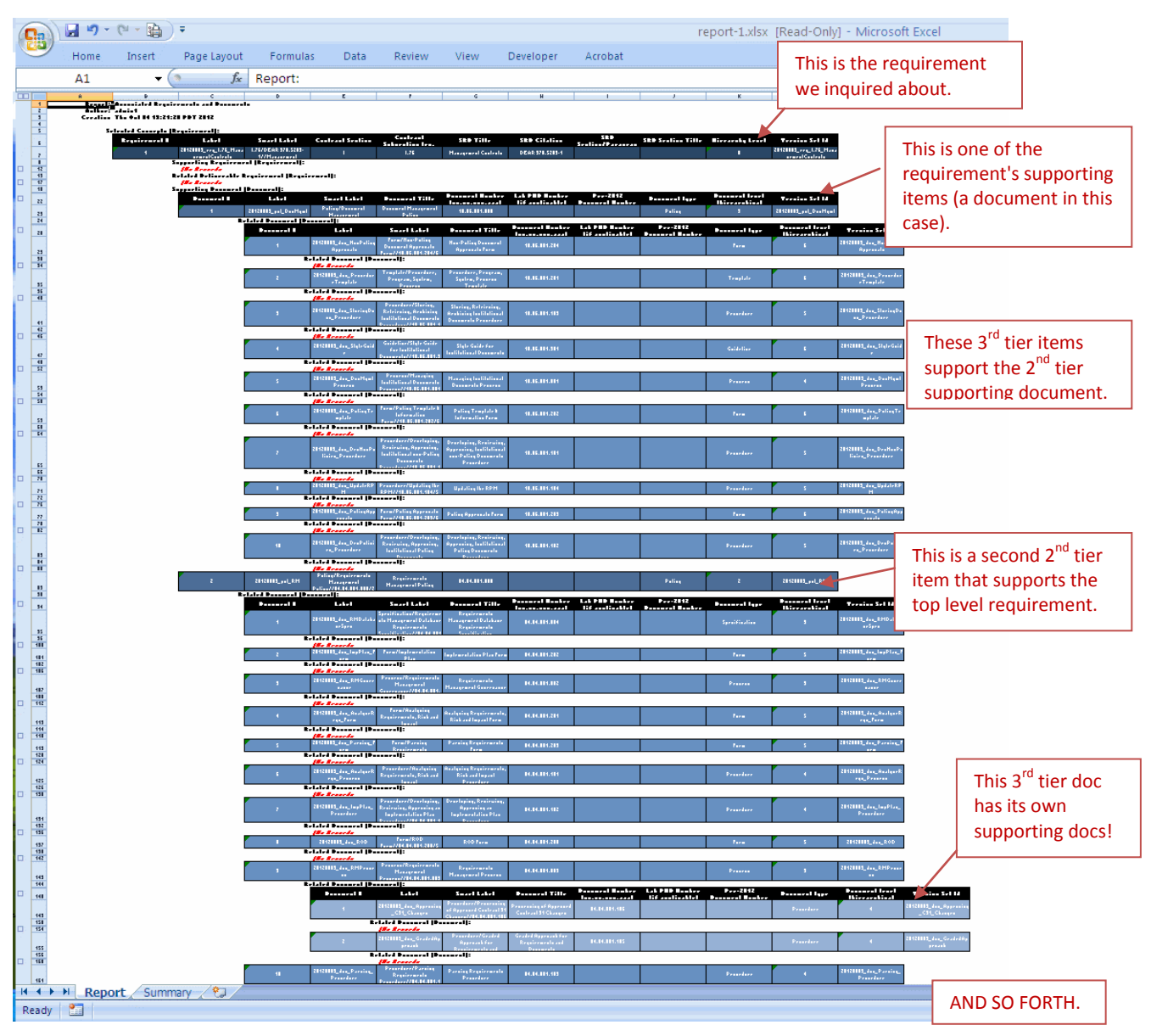

#### LBNL Doc # 04.04.001.403-V05 Page 2 of 3 10/5/2012, revised 12/14/14

*The official or current version is located in the repository for Institutional Documents, accessible via OCA's website. Printed or electronically transmitted copies are not official. Users are responsible for working with the latest approved revision*.

The Generated Report for a given requirement or document shows the full flow-down of all the related concepts, whereas the detailed panel provides only the concepts directly above and directly below the given requirement or document.

**NOTE**: The RMS application does not include the ability to link from the Excel spreadsheet back to the database. User will need to search the concepts of interest. We recommend cut/paste the label shown in the Excel report into the concept label field in the RMS search window.

# **V. Other Related "How-to's for the RMS**

- V00 Cheatsheet for General Users
- V01 Definitions to Help Use and Search the RMS *[VERY USEFUL!]*
- V02 Basic Screen Orientation
- V03A Searching the RMS (video and text)
- V05 Generating a Report **(video)**

## **VI. Revision History**

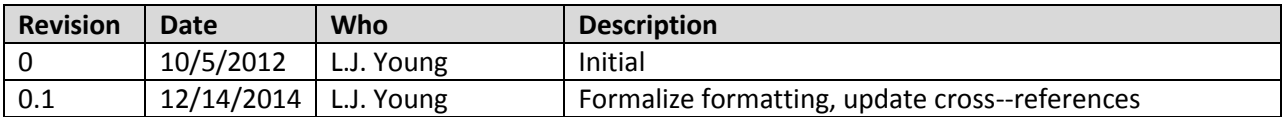